# **Distribute SMOscan using User policies / Login Scripts per GPO**

#### **1. Create a .bat or .cmd file**

Content of the Batch .bat or .cmd file:

IF NOT EXIST \\SCANSERVER\SMOshare\$\SMOscan.exe GOTO END start \\SCANSERVER\SMOshare\$\SMOscan.exe /b :END

Please replace \\SCANSERVER\ with the real SMOscan server name or IP address.

### **2. Add new GPO**

Look for a matching path in the Group polices – e.g. computer accounts. Then click right on … create new Group Policy here. Name the policy e.g. <SMO‐Scan Client>.

Navigate to …

…User Configuration…

…Windows Settings…

… Scripts (Logon/Logoff)…

Click <Logon> in the window on the right and a dialog opens. In the dialog click <Add Script> to add the batch file SMOscan.bat.

## **3. Apply the policies via gpupdate /force.**

#### **Attention:**

**If Citrix Logins are not covered by GPOs please edit the Citrix Login Script USRLOGIN.CMD on each Citrix Server**

Questions are welcome: Support@Softwaremanagement.org .

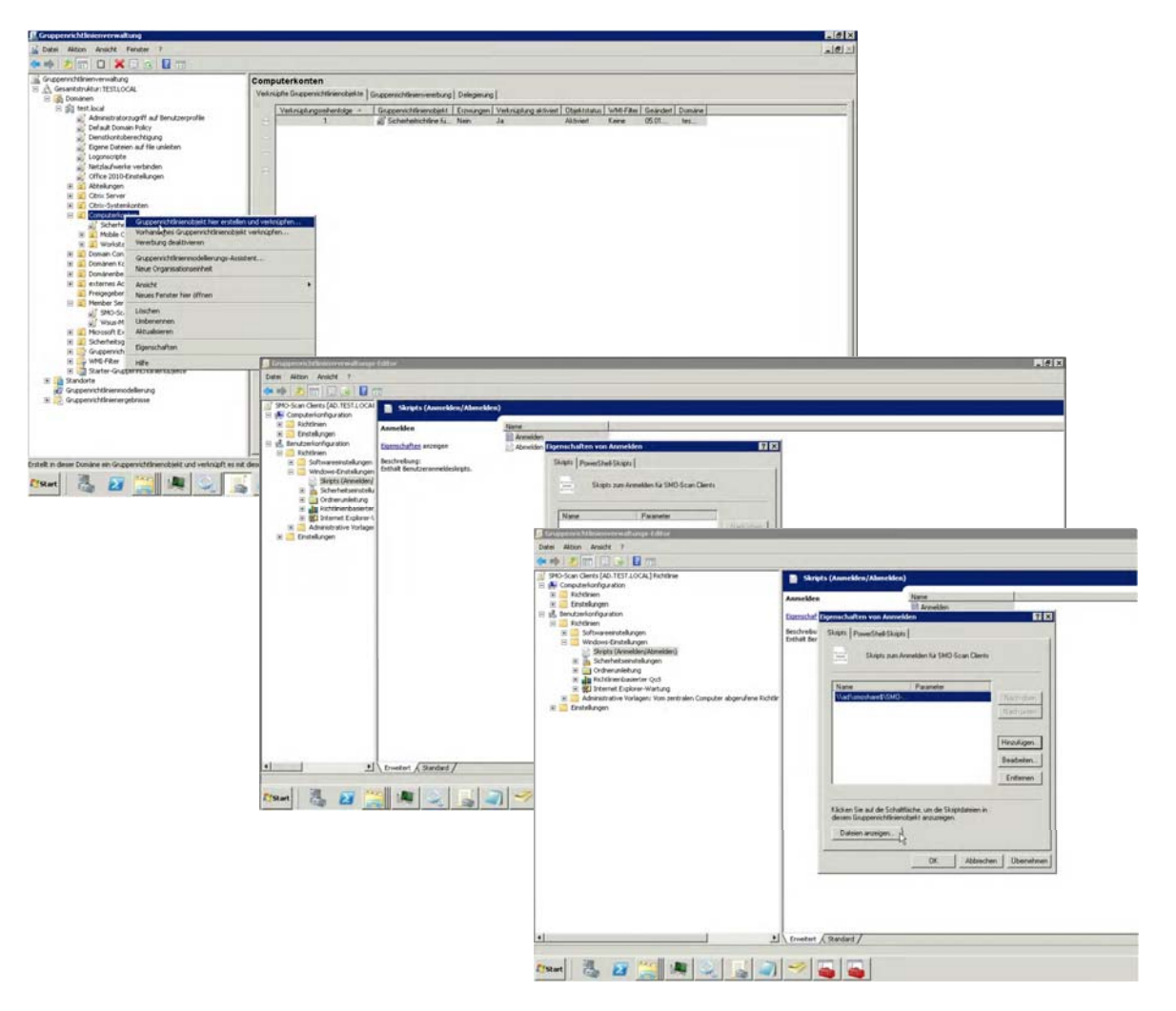

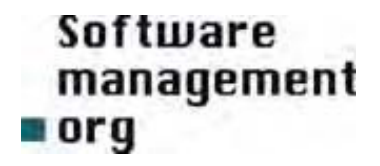